| Classification | ☑ tDS/tGW/tSH | ☐ PETL/tET/tPET | ☐ DS/PDS/PPDS |     | □ tM-752N |  |
|----------------|---------------|-----------------|---------------|-----|-----------|--|
|                | ☐ I/O Card    | ☐ VXC Card      | ☐ VxComm      |     | ☐ 7188EN  |  |
| Author         | Tammy         | Update Date     | 2018-11-26    | NO. | FAQ044    |  |

## Q: How to set the Timeout Value in tSH-700?

A: When the master timeout setting is too short, it can cause data shift issues, as shown below. Therefore, have a larger timeout setting in master can prevent this issue.

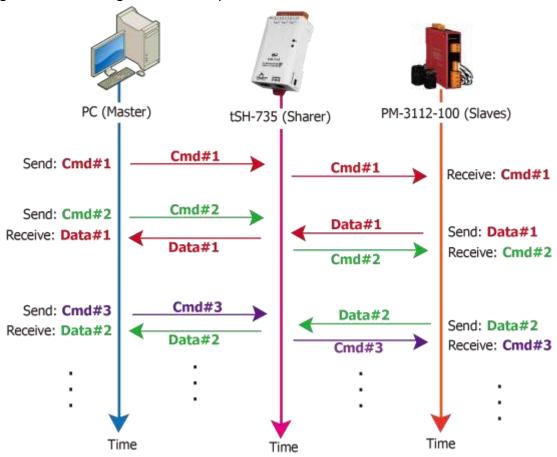

In order to avoid the above issues, please follow the procedure described below to set the correct timeout value on the tSH-700 and Master:

## Brief formula:

A = Max. Response time of all Slave devices

B = A + 100 =Slave Timeout value in tSH-700

C1 = B + 100 = Response Timeout value in Master program (Apply in 1 Master to 1 Slave)

C2 = C1 + C1= Response Timeout value in Master program (Apply in 2 Masters to 1 Slave)

Take the PM-3112-100 as example, Wiring PC COM to PM-3112-100 directly to measure value.
Use MODBUS RTU program to measure the response time of PM-3112-100.

The MAX value is 172 ms. (A = 172)

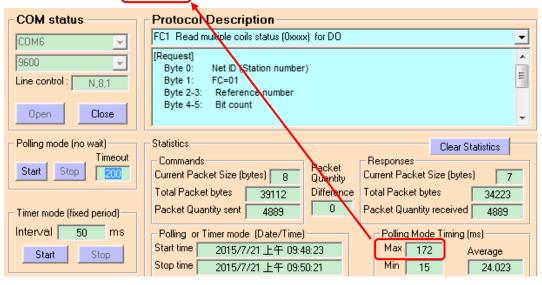

2. Slave Timeout value in tSH-700 is B = A+100 = 272  $\approx$  300 ms

Tiny Serial Port Sharer (tSH-700 RevB)

Home | Application Mode | Port1 | Port2 | Network Setting | Filter | Monitor | Change Password | Logout

## Application Mode Settings

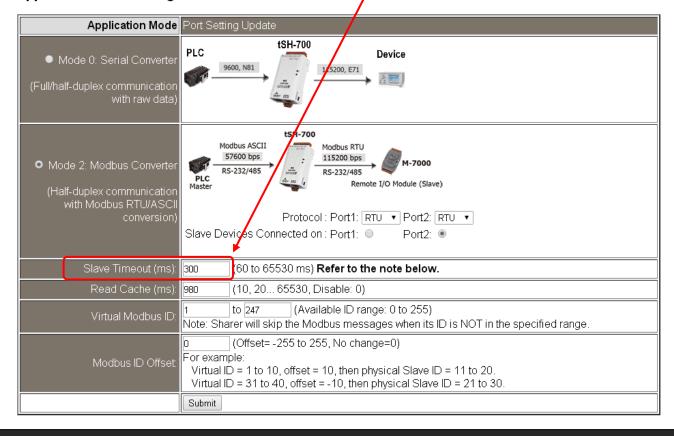

3. The Response Timeout value in Master Program (Indusoft, Modbus Poll ...)

**C1** = **B** + **100** = 400 ms

(Apply in 1 Master to 1 Slave)

**C2 = C1 + C1** = 800 ms

(Apply in 2 Masters to 1 Slave)

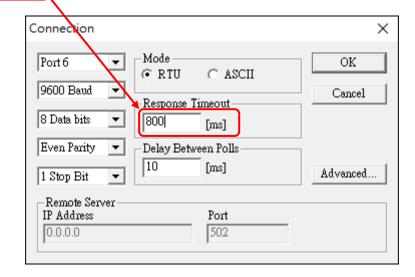